# **HP OfficeJet Pro** 9020 series

## **Reference Guide**

Follow the instructions in the poster to begin printer setup.

**Note:** If you have problems connecting the printer to your wireless network, try turning the printer off and then on again to enable the printer to be detected.

## **Set up a wireless connection**

By following the instructions on the printer control panel and installing the HP printer software or the HP Smart app, you should have successfully connected the printer to the wireless network.

For more information, visit the HP Wireless Printing Center (**[www.hp.com/go/wirelessprinting](http://www.hp.com/go/wirelessprinting)**).

#### **Solve wireless problems**

When the  $(\gamma)$  (Wireless light) remains lit, the printer has successfully connected to your wireless network. If not, please check the following solutions.

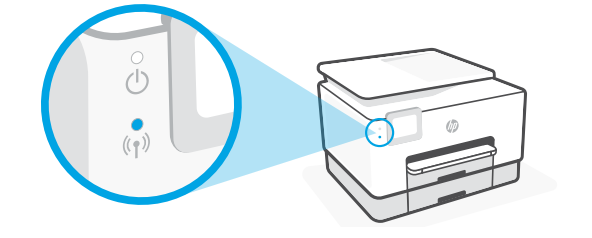

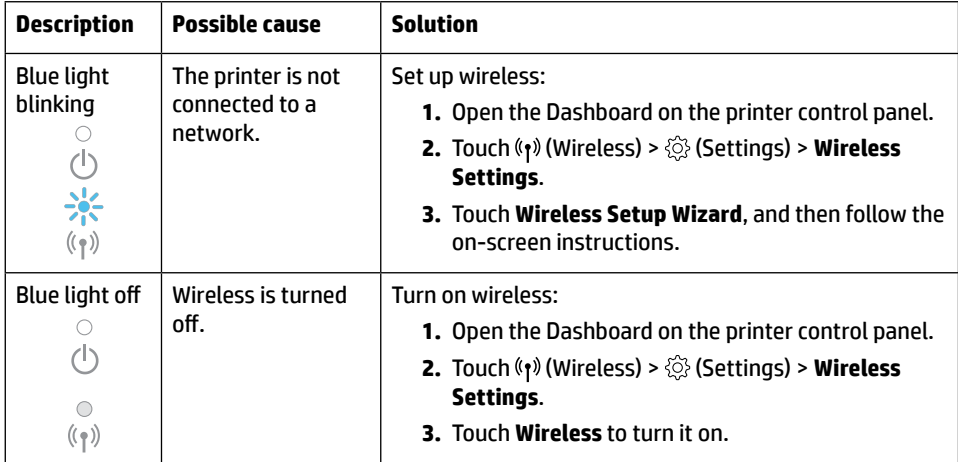

#### **Convert from a USB connection to a wireless connection**

Learn more: **[www.hp.com/go/usbtowifi](http://www.hp.com/go/usbtowifi)**

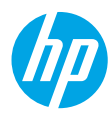

#### **Use the printer wirelessly without a Wi-Fi network (Wi-Fi Direct)**

With Wi-Fi Direct, you can connect your computer or mobile device (such as smartphone or tablet) directly to a printer wirelessly—without connecting to an existing wireless network.

**Note:** To use Wi-Fi Direct, you might need HP software installed on your computer or mobile device. For more information, visit **[123.hp.com](http://123.hp.com)**.

**Tip:** To learn about printing with Wi-Fi Direct, visit the Wi-Fi Direct Printing website (**[www.hp.com/go/wifidirectprinting](http://www.hp.com/go/wifidirectprinting)**).

## **Set up fax**

Set up fax from the printer control panel. For more information, visit **[www.hp.com/support](http://www.hp.com/support)**.

#### **Learn more**

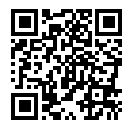

**Product support [www.hp.com/support](http://www.hp.com/support)**

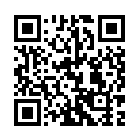

**HP mobile printing [www.hp.com/go/mobileprinting](http://www.hp.com/go/mobileprinting)**

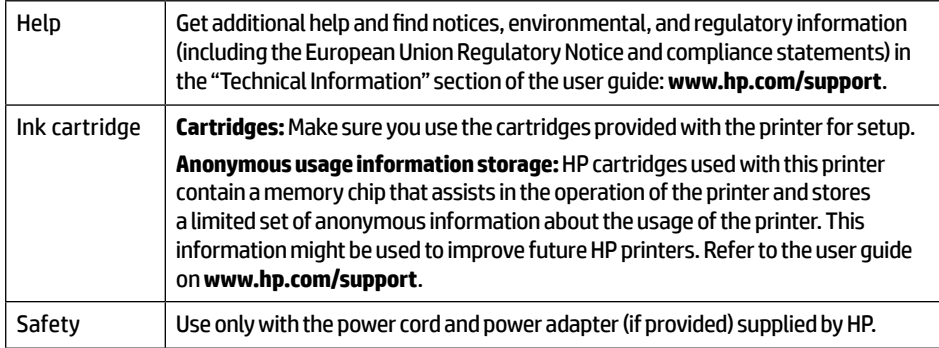

## **Limited warranty**

HP one year hardware limited warranty.

For full terms and conditions, visit: **[www.hp.com/go/orderdocuments](http://www.hp.com/go/orderdocuments)**.

**English**

# **HP OfficeJet Pro** série 9020

## **Manuel de référence**

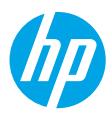

Suivez les instructions figurant sur la fiche d'installation pour configurer l'imprimante.

**Remarque :** Si vous ne parvenez pas à connecter l'imprimante à votre réseau sans fil, essayez d'éteindre puis de rallumer l'imprimante pour lui permettre d'être détectée.

#### **Configuration d'une connexion sans fil**

En suivant les instructions du panneau de commande de l'imprimante et en installant le logiciel de l'imprimante HP ou l'application HP Smart, vous devriez réussir à connecter l'imprimante au réseau sans fil.

Pour en savoir plus, consultez le Centre d'impression sans fil HP (**[www.hp.com/go/wirelessprinting](http://www.hp.com/go/wirelessprinting)**).

#### **Résolution des problèmes liés aux réseaux sans fil**

Lorsque le  $(\gamma)$  (voyant de liaison sans fil) reste allumé, l'imprimante est reliée correctement au réseau sans fil. Si ce n'est pas le cas, vérifiez les solutions suivantes.

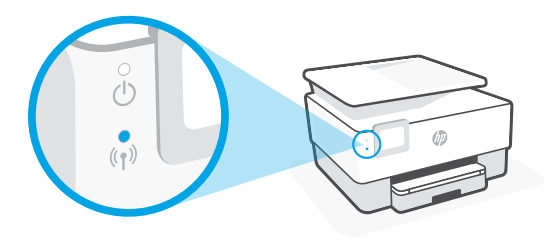

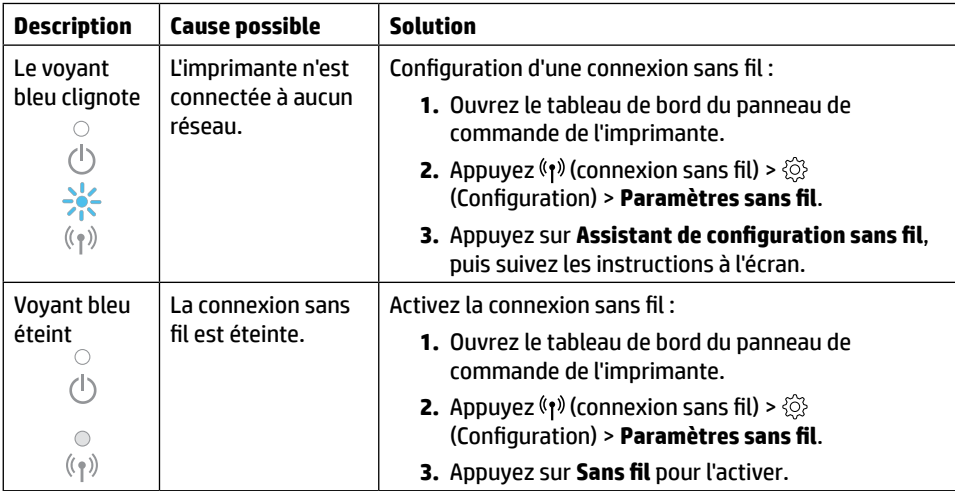

#### **Passer d'une connexion USB à une connexion sans fil**

Pour en savoir plus, rendez-vous sur : **[www.hp.com/go/usbtowifi](http://www.hp.com/go/usbtowifi)**

#### **Utiliser l'imprimante sans fil, sans réseau de connexion sans fil (Wi-Fi Direct)**

Wi-Fi Direct vous permet de connecter votre ordinateur ou votre périphérique mobile (smartphone ou tablette) à une imprimante sans utiliser de câble, sans vous connecter à un réseau sans fil existant.

**Remarque :** Pour utiliser Wi-Fi Direct, il se peut que vous deviez installer un logiciel HP sur votre ordinateur ou votre périphérique mobile. Pour des informations plus détaillées, visitez le site **[123.hp.com](http://123.hp.com)**.

**Conseil :** Pour en savoir plus sur l'impression avec Wi-Fi Direct, consultez le site Web Wi-Fi Direct Printing (**[www.hp.com/go/wifidirectprinting](http://www.hp.com/go/wifidirectprinting)**).

#### **Configuration du télécopieur**

Configuration du télécopieur à partir du panneau de commande de l'imprimante. Pour plus d'informations, rendez-vous sur le site **[www.hp.com/support](http://www.hp.com/support)**.

#### **En savoir plus**

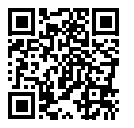

**Assistance produit [www.hp.com/support](http://www.hp.com/support)**

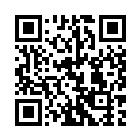

**Impression mobile HP [www.hp.com/go/mobileprinting](http://www.hp.com/go/mobileprinting)**

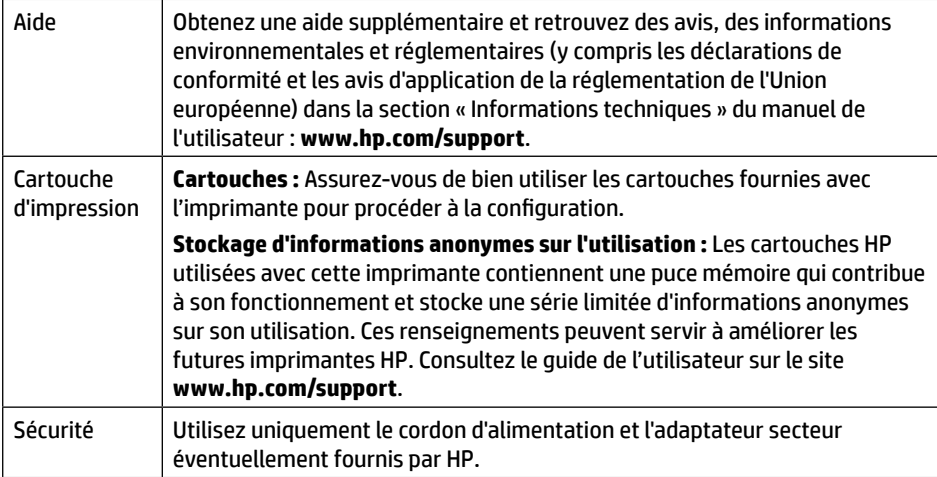

## **Garantie limitée**

Un an de garantie limitée HP.

Pour obtenir l'ensemble des termes et conditions, consultez : **[www.hp.com/go/orderdocuments](http://www.hp.com/go/orderdocuments)**

Les informations contenues dans ce document sont susceptibles de changer sans préavis.

# **HP OfficeJet Pro** 9020 series

## **Guía de referencia**

Siga las instrucciones del póster para iniciar la configuración de la impresora.

**Nota:** si tiene algún problema al conectar la impresora a la red inalámbrica, intente apagarla y volver a encenderla para facilitar la detección de la impresora.

## **Configurar una conexión inalámbrica**

Si sigue las instrucciones del panel de control de la impresora e instala el software de la impresora HP o la aplicación HP Smart, habrá conectado correctamente la impresora a la red inalámbrica.

Para más información, visite el Centro de impresión inalámbrico de HP (**[www.hp.com/go/wirelessprinting](http://www.hp.com/go/wirelessprinting)**).

#### **Solución de problemas de comunicación inalámbrica**

Si el icono  $\langle \gamma \rangle$  (indicador luminoso de conexión inalámbrica) permanece encendido, la impresora se ha conectado correctamente a la red inalámbrica. En caso contrario, pruebe las siguientes soluciones.

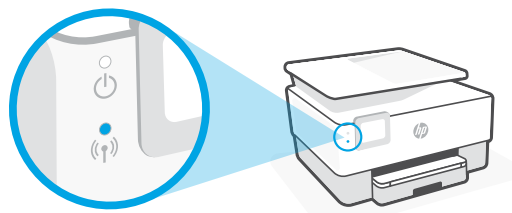

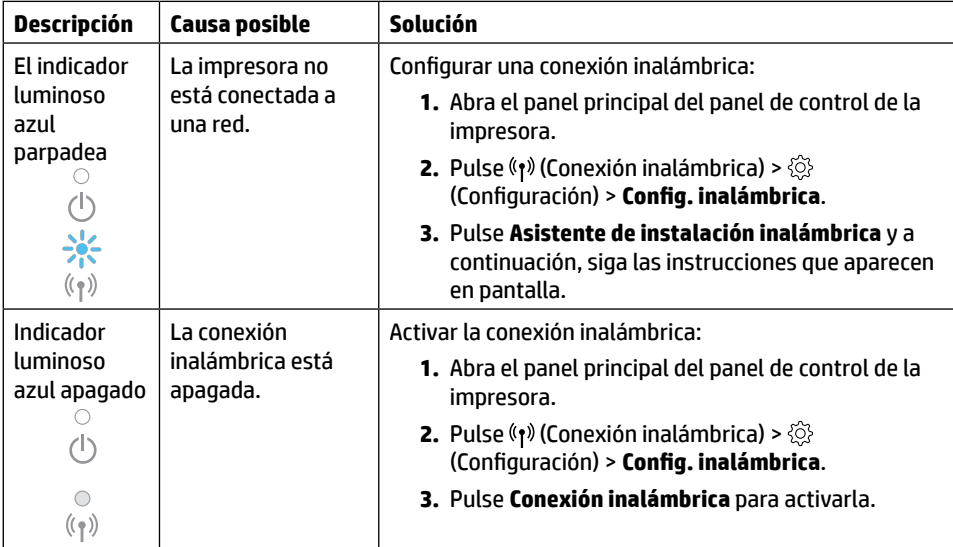

#### **Convertir una conexión USB en una conexión inalámbrica**

Más información: **[www.hp.com/go/usbtowifi](http://www.hp.com/go/usbtowifi)**.

#### **Usar la impresora de forma inalámbrica sin una red Wi-Fi (Wi-Fi Direct)**

Con Wi-Fi Direct, puede conectar su equipo o dispositivo móvil (como un smartphone o tablet) directamente a la impresora de forma inalámbrica: no es necesario conectarse a una red inalámbrica existente.

**Nota:** para utilizar Wi-Fi Direct, puede que necesite instalar software de HP en el equipo o dispositivo móvil. Más información en **[123.hp.com](http://123.hp.com)**.

**Consejo:** para saber cómo imprimir con Wi-Fi Direct, visite el sitio web de impresión de Wi-Fi Direct (**[www.hp.com/go/wifidirectprinting](http://www.hp.com/go/wifidirectprinting)**).

## **Configuración del fax**

Configure el fax desde el panel de control de la impresora. Para obtener más información, visite **[www.hp.com/support](http://www.hp.com/support)**.

## **Más información**

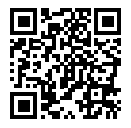

**Soporte para productos [www.hp.com/support](http://www.hp.com/support)**

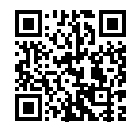

**Impresión móvil HP [www.hp.com/go/mobileprinting](http://www.hp.com/go/mobileprinting)**

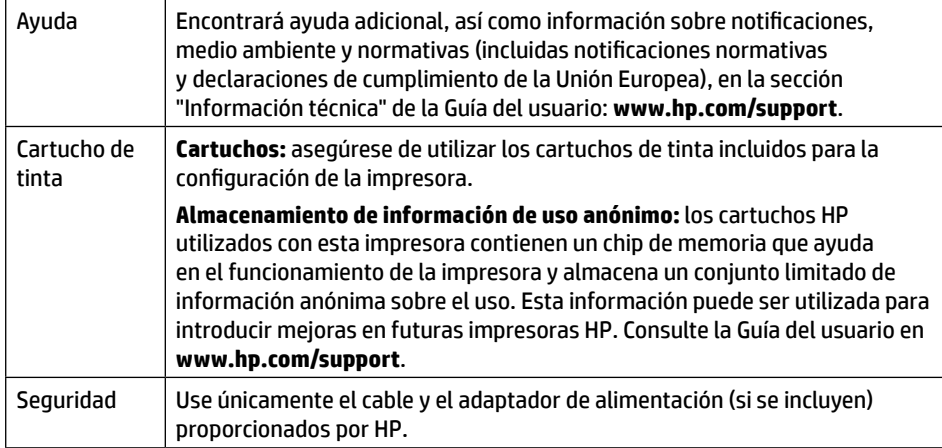

## **Garantía limitada**

1 año de garantía limitada HP para el hardware.

Para obtener los términos y condiciones completos, visite: **[www.hp.com/go/orderdocuments](http://www.hp.com/go/orderdocuments)**.

La información que contiene este documento está sujeta a cambios sin previo aviso.

## **HP OfficeJet Pro** 9020 series **Guia de Referência**

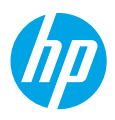

Siga as instruções do cartaz para começar a configurar a impressora.

**Observação:** se tiver algum problema para conectar a impressora à sua rede sem fio, desligue a impressora e ligue-a novamente para permitir que ela seja detectada.

## **Configurar uma conexão sem fio**

Seguindo as instruções no painel de controle da impressora e instalando o software da impressora HP ou o aplicativo HP Smart, o esperado é que você tenha conseguido conectar a impressora à rede sem fio.

Para mais informações, visite o Centro de Impressão Sem Fio HP (**[www.hp.com/go/wirelessprinting](http://www.hp.com/go/wirelessprinting)**).

#### **Solucionar problemas de conexão sem fio**

Quando a (1) (luz de conexão sem fio) fica acesa, significa que a impressora está conectada à rede sem fio. Caso contrário, veja as soluções a seguir.

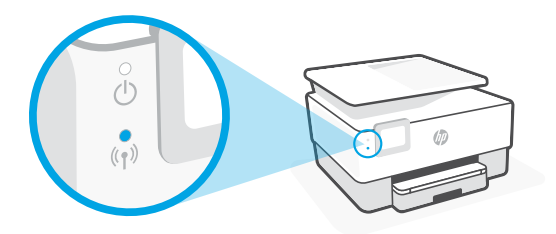

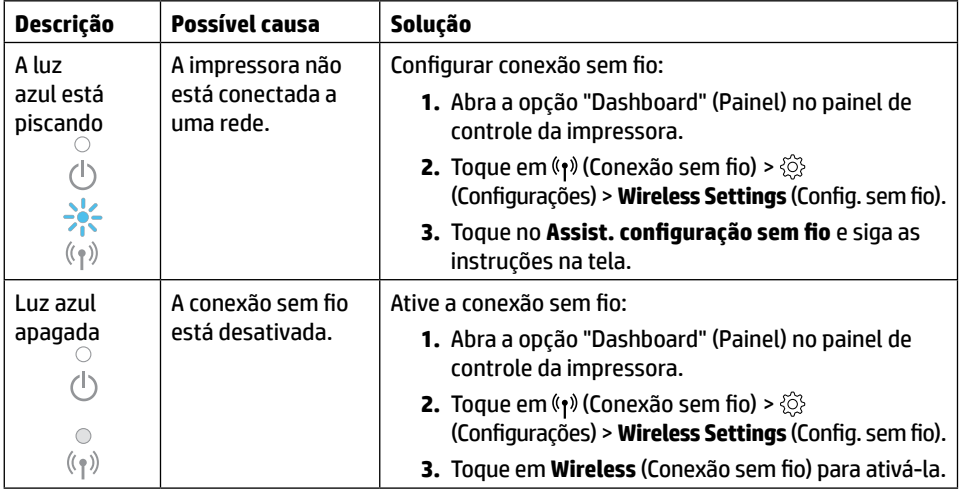

#### **Converter de uma conexão USB para uma conexão sem fio**

Saiba mais: **[www.hp.com/go/usbtowifi](http://www.hp.com/go/usbtowifi)**

#### **Usar a impressora com conexão sem fio sem uma rede Wi-Fi (Wi-Fi Direct)**

Com o Wi-Fi Direct, é possível conectar seu computador ou dispositivo móvel (como smartphone ou tablet) diretamente a uma impressora sem fio – sem precisar se conectar a uma rede sem fio existente.

**Observação:** para usar o Wi-Fi Direct, talvez você precise instalar o software HP em seu computador ou dispositivo móvel. Para obter mais informações, acesse **[123.hp.com](http://123.hp.com)**.

**Dica:** para saber mais sobre impressão com o Wi-Fi Direct, acesse o site Wi-Fi Direct Printing (**[www.hp.com/go/wifidirectprinting](http://www.hp.com/go/wifidirectprinting)**).

## **Configurar fax**

Configure o fax a partir do painel de controle da impressora. Para obter mais informações, acesse **[www.hp.com/support](http://www.hp.com/support)**.

## **Mais informações**

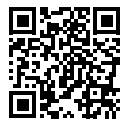

**Suporte do produto [www.hp.com/support](http://www.hp.com/support)**

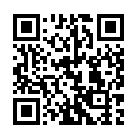

**Impressão móvel HP [www.hp.com/go/mobileprinting](http://www.hp.com/go/mobileprinting)**

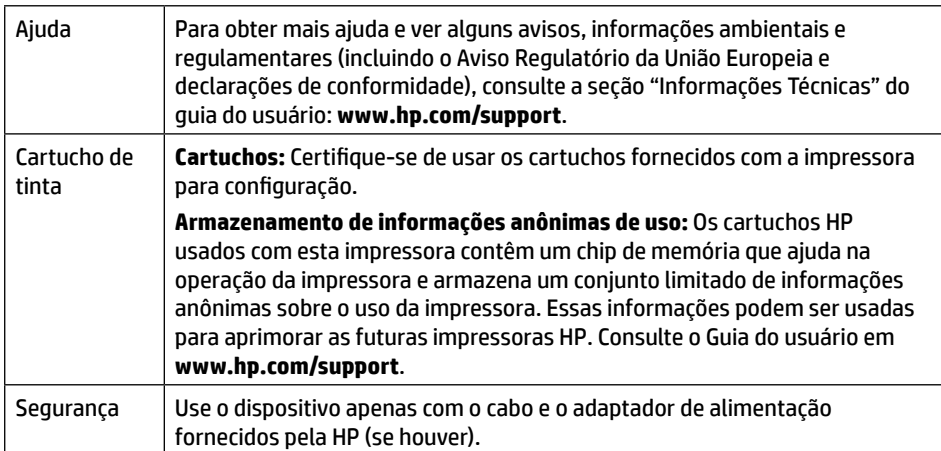

## **Garantia limitada**

Um ano de garantia limitada de hardware HP.

Para ver todos os termos e condições, acesse: **[www.hp.com/go/orderdocuments](http://www.hp.com/go/orderdocuments)**.

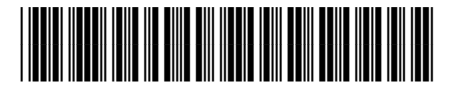

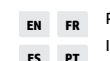

Printed in Thailand Impreso en Tailandia 泰国印刷 Imprimé en Thaïlande Impresso na Tailândia 태국에서 인쇄

© Copyright 2019 HP Development Company, L.P.

1MR66-90029 As informações aqui contidas estão sujeitas a alterações sem prévio aviso.